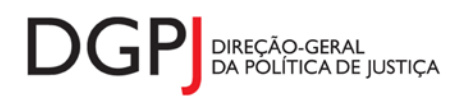

"Inquérito do Sistema Estatístico Nacional (ao abrigo da Lei nº 22/2008 de 13 de maio de 2008) de resposta **obrigatória, registado no I.N.E. sob o nº 10440, válido até 31 de dezembro de 2024."**

# **FORMULÁRIO DE RECOLHA WEB**

# **SOLICITADORES E SOLICITADORES ESTAGIÁRIOS INSCRITOS (MODELO 256)**

# **1 DESCRIÇÃO FUNCIONAL**

A estrutura de preenchimento deste instrumento de notação encontra-se dividida em 7 ecrãs que são identificados nos pontos seguintes:

# **1. Elementos de Identificação**

Preenchimento dos elementos de identificação referentes à Entidade e ao ano de referência.

### **2. Inscrições/Cessações/Suspensões**

Informação estatística relativa ao total de solicitadores que iniciaram, cessaram e suspenderam a actividade, segundo os distritos e regiões autónomas.

### **3. Solicitadores**

Informação estatística relativa ao total de solicitadores existentes, por género e nacionalidade , segundo os distritos e regiões autónomas.

### **4. Solicitadores Estagiários e de Execução**

Informação estatística relativa ao total de solicitadores estagiários e solicitadores de execução, por género e nacionalidade , segundo os distritos e regiões autónomas.

# **5. Sanções**

Informação estatística relativa ao número de sanções aplicadas aos solicitadores, por género.

# **6. Resumo**

Visualização dos dados recolhidos nos ecrãs anteriores. Neste ecrã será possível enviar a informação à DGPJ ou guardá-la para enviar posteriormente.

# **7. Listagem de Erros**

Listagem de erros inerentes a todos os ecrãs, que foram detectados no preenchimento do respectivo instrumento de notação, cujas validações não tenham sido cumpridas.

A entidade informadora que preenche este instrumento de notação é a seguinte:

Câmara dos Solicitadores.

# **2 ESPECIFICAÇÃO DAS PÁGINAS WEB**

Neste capítulo encontram-se ilustrados os ecrãs que pertencem à estrutura deste instrumento de notação. As definições de cada página, dos campos e respectivas correspondências com a base de dados também são partes integrantes deste capítulo.

# **2.1 ELEMENTOS DE IDENTIFICAÇÃO**

### **2.1.1 DESENHO DO ECRÃ**

### **Página : mod256\_1**

### Mod. 256 (Mapa) - Solicitadores

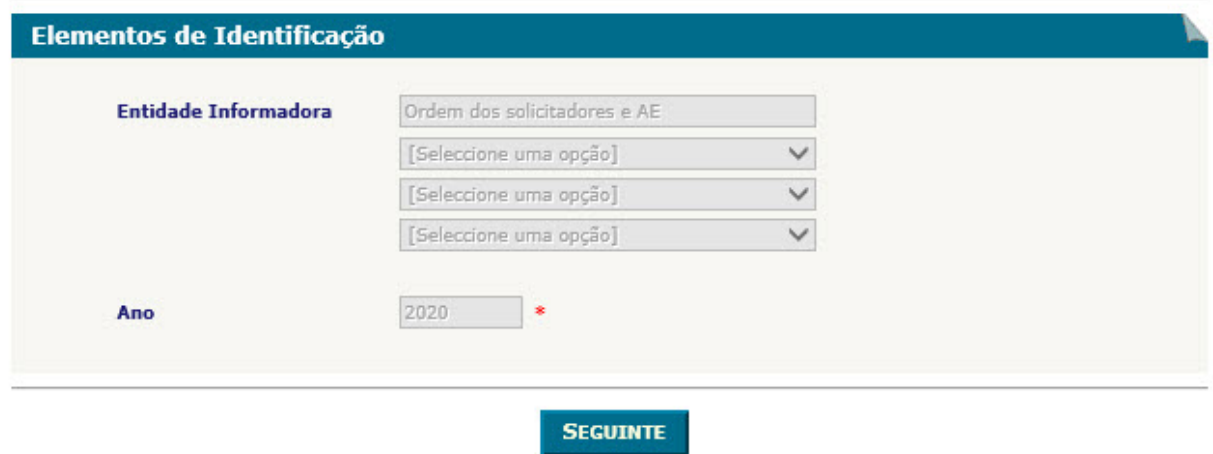

Observações:

 Sempre que possível a informação referente aos elementos de identificação estarão preenchidas por defeito, de acordo com o tipo de utilizador.

# **2.2 INSCRIÇÕES/CESSAÇÕES/SUSPENSÕES**

#### **2.2.1 DESENHO DO ECRÃ**

#### **Página : mod256\_2**

#### Mod. 256 (Mapa) - Solicitadores

Identificação > Inscrições/Cessações/Suspensões > Solicitadores > Solicitadores Est. e Exec. > Sanções > Resumo

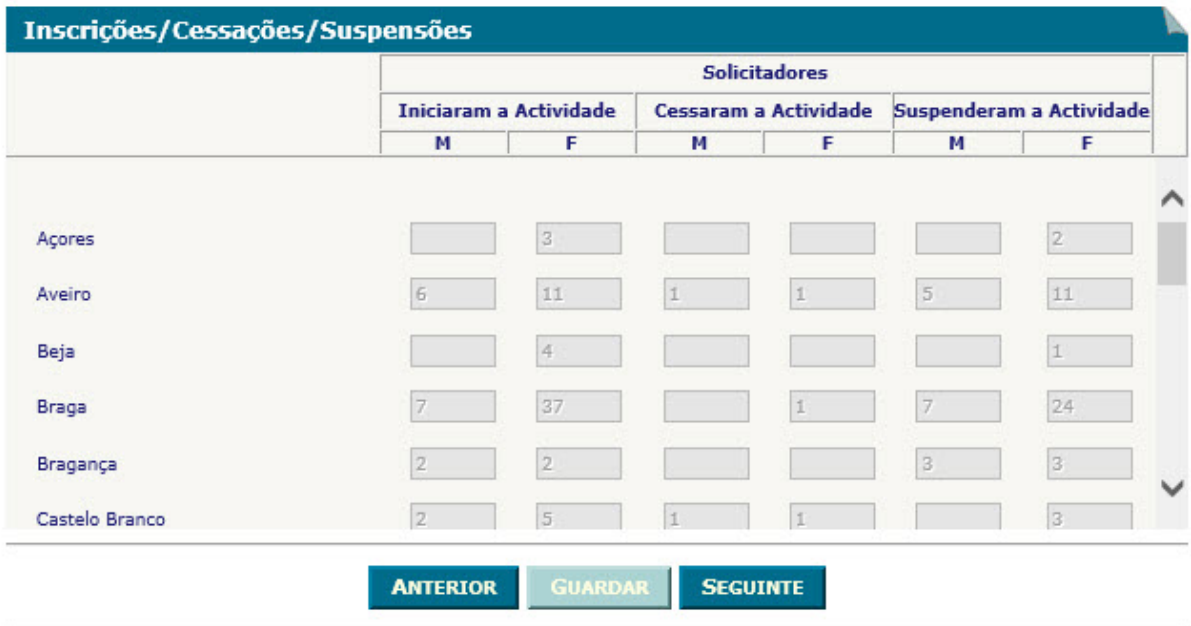

Identificação | Inscrições/Cessações/Suspensões | Solicitadores | Solicitadores Est. e Exec. | Sanções | Resumo

Nota: este desenho corresponde à 1ª versão do mapa. Atualmente o mapa é construído dinamicamente.

- **✓ O botão** ANTERIOR irá permitir retroceder para o ecrã anterior.
- **√** O botão <u>LeUARDARE di</u>rá permitir guardar a informação preenchida até ao momento, para posterior envio.
- **√** O botão <u>SEGUINTE irá</u> permitir avançar para o ecrã seguinte.
- Os distritos, círculos e comarcas definidos nesta página dependem da vigência dos mesmos nas tabelas da base de dados à data de referência do mapa. Os distritos, círculos

e comarcas são ordenados na página segundo o campo "decPosicao" das respectivas tabelas.

# **2.3 SOLICITADORES**

#### **2.3.1 DESENHO DO ECRÃ**

#### **Página : mod256\_3**

#### Mod. 256 (Mapa) - Solicitadores

Identificação > Inscrições/Cessações/Suspensões > Solicitadores > Solicitadores Est. e Exec. > Sanções > Resumo

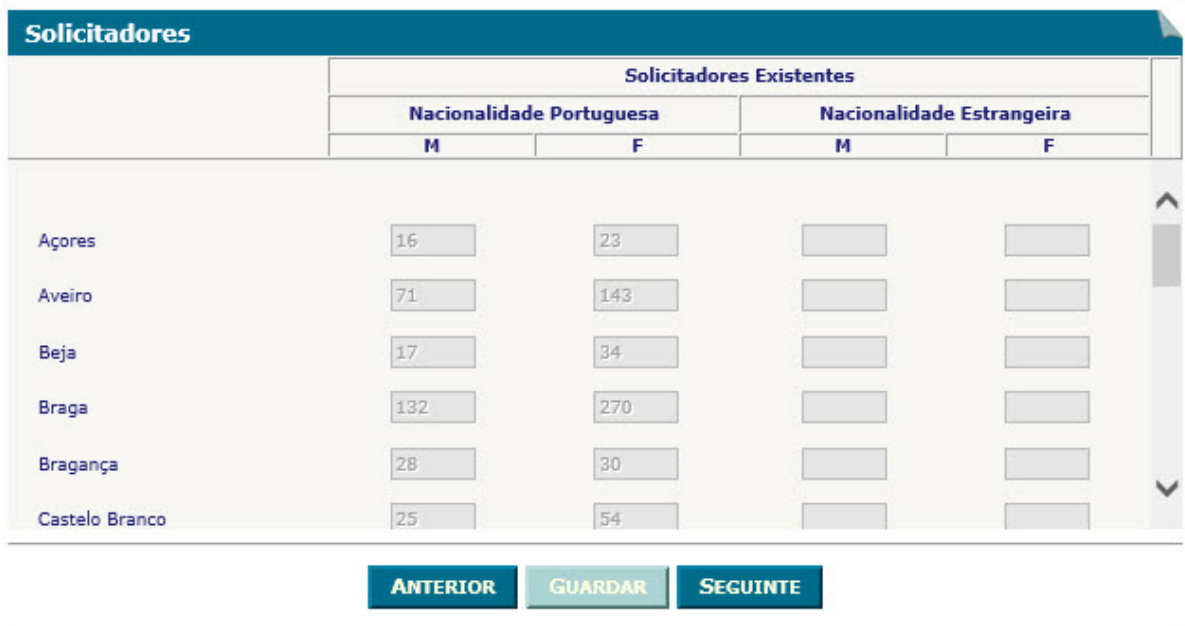

Identificação | Inscrições/Cessações/Suspensões | Solicitadores | Solicitadores Est. e Exec. | Sanções | Resumo

Nota: este desenho corresponde à 1ª versão do mapa. Atualmente o mapa é construído dinamicamente.

- $\checkmark$  O botão **ANTERIOR** irá permitir retroceder para o ecrã anterior. **ANTERIOR**
- $\checkmark$  O botão **GUARDAR** irá permitir guardar a informação preenchida até ao momento, para posterior envio. **GUARDAR**
- $\checkmark$  O botão **SEGUINTE** irá permitir avançar para o ecrã seguinte. **SEGUINTE**
- Os distritos, círculos e comarcas definidos nesta página dependem da vigência dos mesmos nas tabelas da base de dados à data de referência do mapa. Os distritos, círculos

e comarcas são ordenados na página segundo o campo "decPosicao" das respectivas tabelas.

# **2.4 SOLICITADORES ESTAGIÁRIOS E DE EXECUÇÃO**

#### **2.4.1 DESENHO DO ECRÃ**

#### **Página : mod256\_4**

#### Mod. 256 (Mapa) - Solicitadores

Identificação > Inscrições/Cessações/Suspensões > Solicitadores > Solicitadores Est. e Exec. > Sanções > Resumo

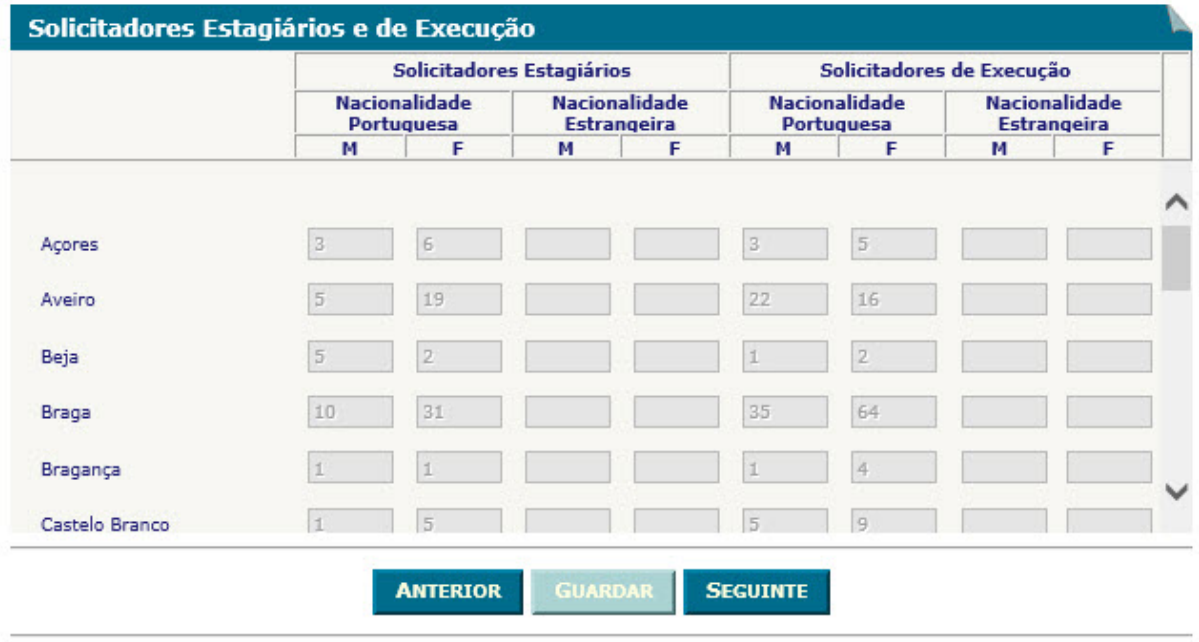

Identificação | Inscrições/Cessações/Suspensões | Solicitadores | Solicitadores Est. e Exec. | Sanções | Resumo

Nota: este desenho corresponde à 1ª versão do mapa. Atualmente o mapa é construído dinamicamente.

- **✓ O botão** ANTERIOR irá permitir retroceder para o ecrã anterior.
- $\checkmark$  O botão **GUARDAR** irá permitir guardar a informação preenchida até ao momento, para posterior envio. **GUARDAR**
- **✓ O botão** SEGUINTE irá permitir avançar para o ecrã seguinte.
- Os distritos, círculos e comarcas definidos nesta página dependem da vigência dos mesmos nas tabelas da base de dados à data de referência do mapa. Os distritos, círculos

e comarcas são ordenados na página segundo o campo "decPosicao" das respectivas tabelas.

# **2.5 SANÇÕES**

#### **2.5.1 DESENHO DO ECRÃ**

#### **Página : mod256\_5**

#### Mod. 256 (Mapa) - Solicitadores

Identificação > Inscrições/Cessações/Suspensões > Solicitadores > Solicitadores Est. e Exec. > Sanções > Resumo

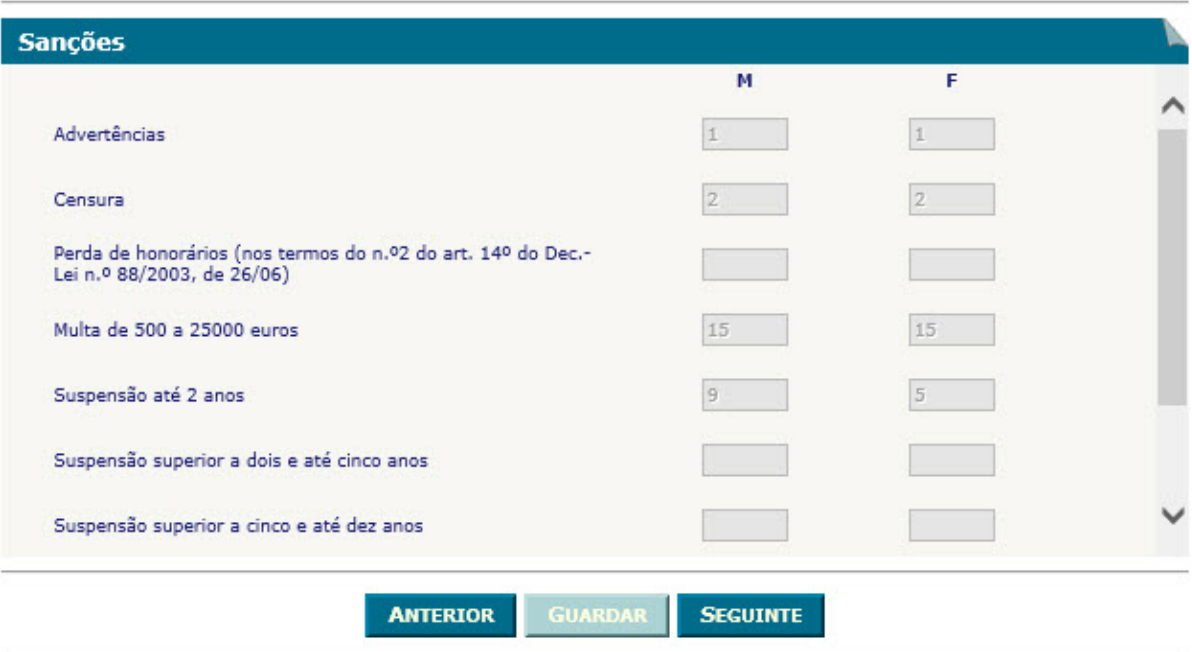

Identificação | Inscrições/Cessações/Suspensões | Solicitadores | Solicitadores Est. e Exec. | Sanções | Resumo

- $\checkmark$  O botão **ANTERIOR** irá permitir retroceder para o ecrã anterior. **ANTERIOR**
- **√** O botão <u>■ GUARDAR</u> irá permitir guardar a informação preenchida até ao momento, para posterior envio.
- **✓ O botão** SEGUINTE irá permitir avançar para o ecrã seguinte.

# **2.6 RESUMO**

### **2.6.1 DESENHO DO ECRÃ**

#### **Página : mod256\_res**

### Mod. 256 (Mapa) - Solicitadores

Identificação > Inscrições/Cessações/Suspensões > Solicitadores > Solicitadores Est. e Exec. > Sanções > Resumo

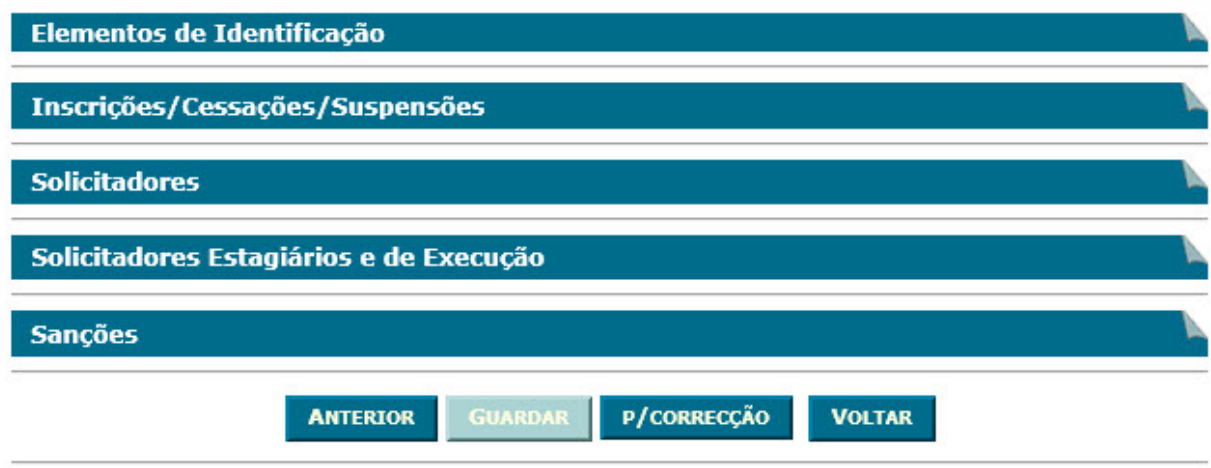

Identificação | Inscrições/Cessações/Suspensões | Solicitadores | Solicitadores Est. e Exec. | Sanções | Resumo

### Observações:

 $\checkmark$  Nesta página só é permitido ao utilizador visualizar, resumidamente, os dados inseridos nas páginas anteriores. Caso pretenda efectuar alguma alteração a esses dados, o utilizador deverá voltar às páginas onde deseje alterar os dados.

 Ao seleccionar um título o utilizador poderá visualizar o conteúdo do ecrã correspondente.

 Os dados poderão ser guardados antes de serem enviados à DGPJ através do botão . **GUARDAR**

 $\checkmark$  O botão **ENVIAR** irá permitir que os dados sejam validados e enviados à DGPJ. **ENVIAR**

 $\checkmark$  O botão  $\text{V}$ Sualizar $\text{I}$  irá permitir a visualização de todos os dados inseridos. **Visualizar**

**v** O botão **Voltar** irá permitir voltar à pesquisa efectuada (Modelos Recebidos ou Modelos Enviados). Este botão apenas é visível quando o utilizador acede ao modelo através dos Modelos Recebidos ou Modelos Enviados.

A mensagem associada a esta acção está apresentada no quadro seguinte:

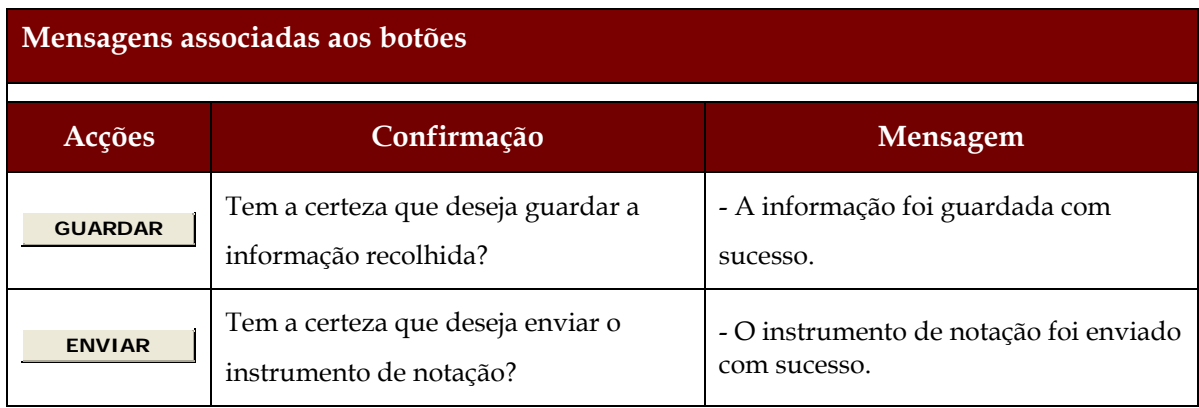

# **2.7 LISTAGEM DE ERROS**

# **2.7.1 DESENHO DO ECRÃ**

# **Página : mensagem**

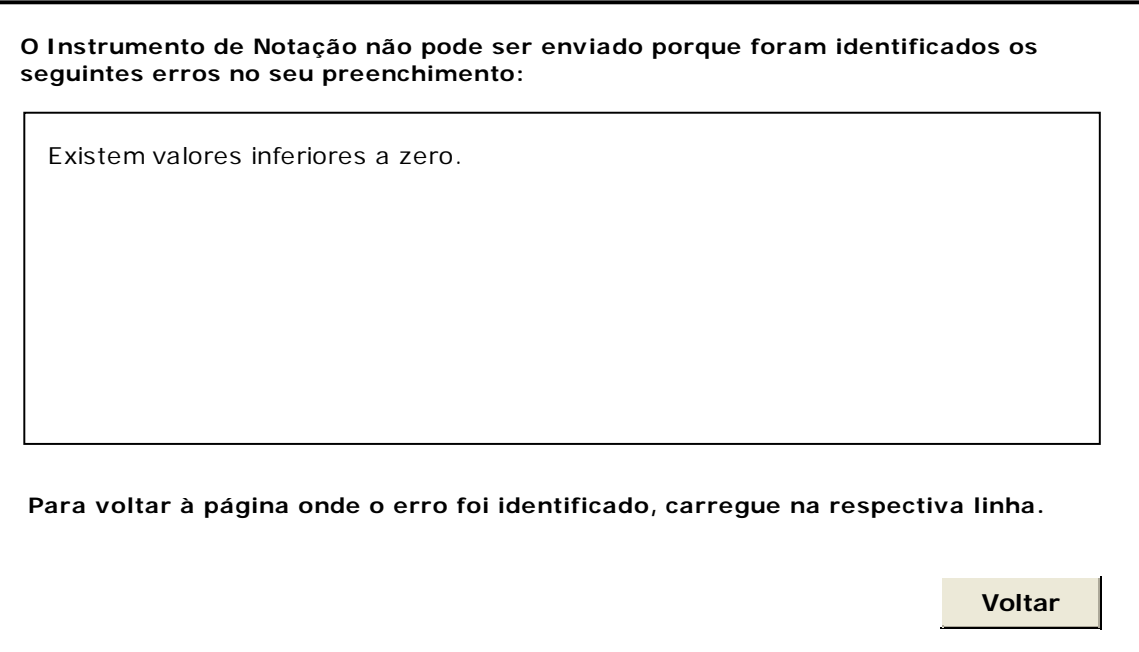

# **3 REGRAS DE VALIDAÇÃO**

As regras de validação que são aplicadas no preenchimento deste instrumento de notação são as seguintes:

# **1. Mensagens de validação**

Se o resultado for falso, a validação impede o envio do formulário.

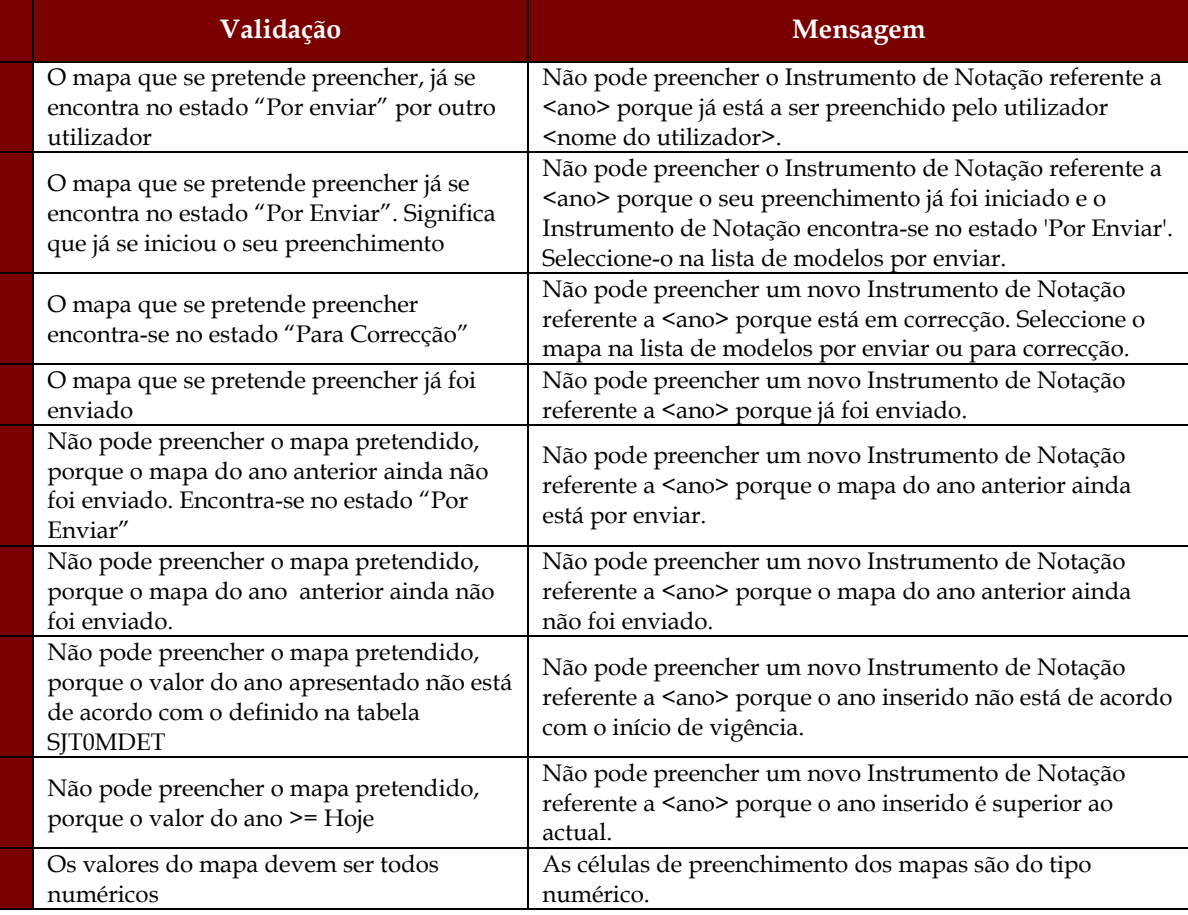

# **2. Mensagens de alerta**

Se o resultado for falso, informa o utilizador da situação identificada, mas não impede o envio do formulário.

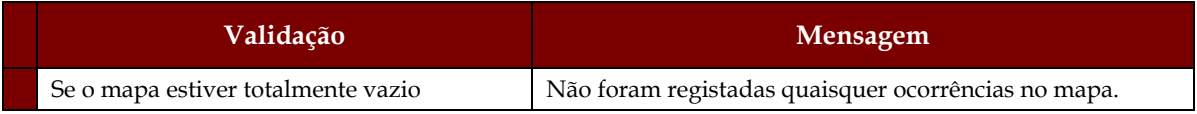

# **4 DESCRIÇÃO DE OBJECTOS**

Neste capítulo descreve-se o significado de cada objecto existente nos formulários *web* apresentados anteriormente.

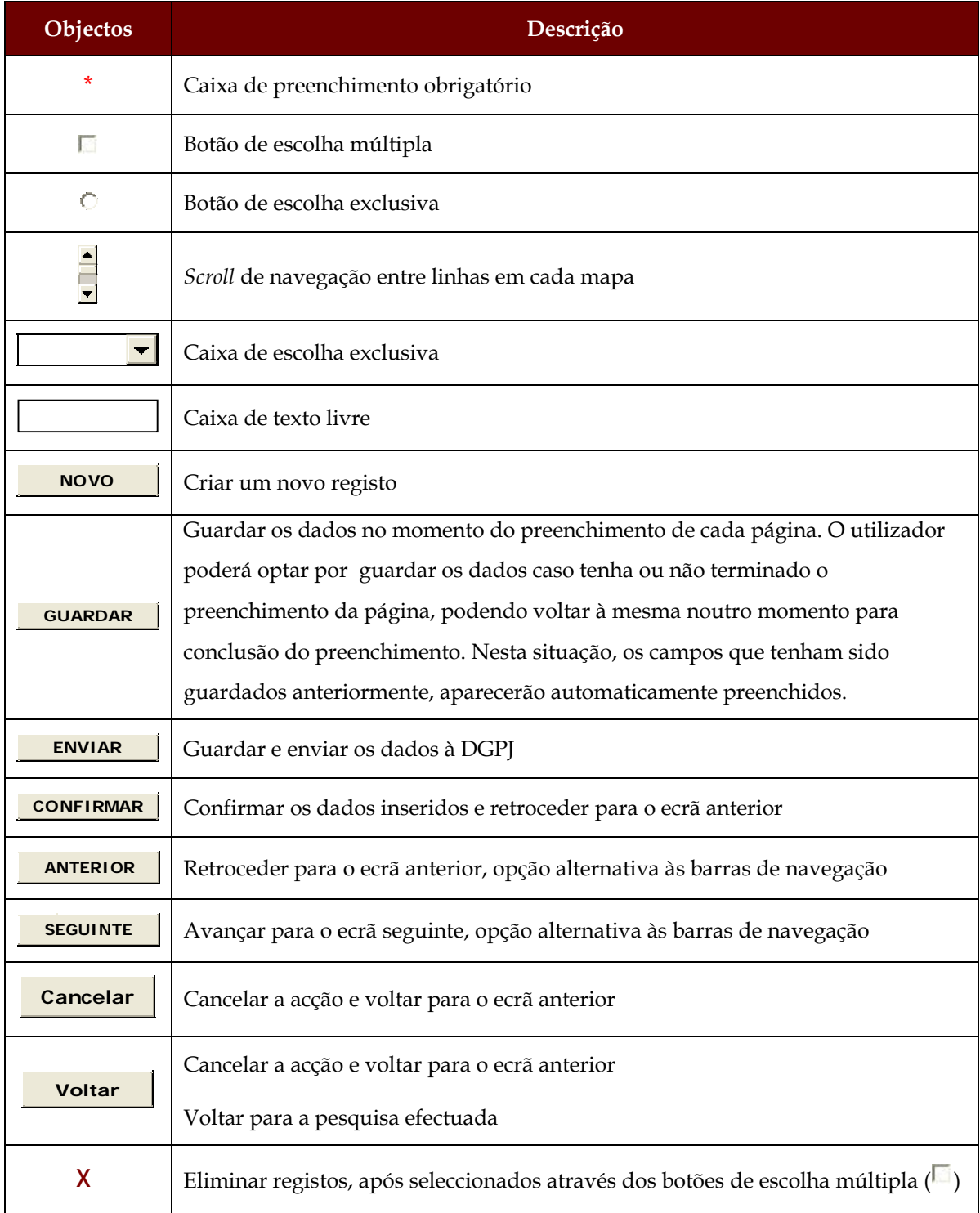

#### Sistema de Informação das Estatísticas da Justiça

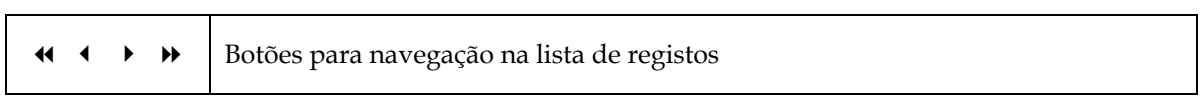